# **USA Staffing**

#### **22 User Guide to Application** Manager

#### **USA Staffing Application Manager**

- USA STAFFING OPM's automated hiring tool for federal agencies
- APPLICATION MANAGER-Application Tool powered by USA Staffing
	- Allows applicants to:

**The Company of the Company of the Company of The Company of The Company of The Company of The Company of The Co** 

- Prepare, complete, and submit, application packages and questionnaires or other assessments
- View, print, modify, and save questionnaires and assessments responses and documents
- View the status of application packages you have in progress and correspondence addressed to you

### **How to Apply?**

#### WWW.USAJOBS.OPM.GOV

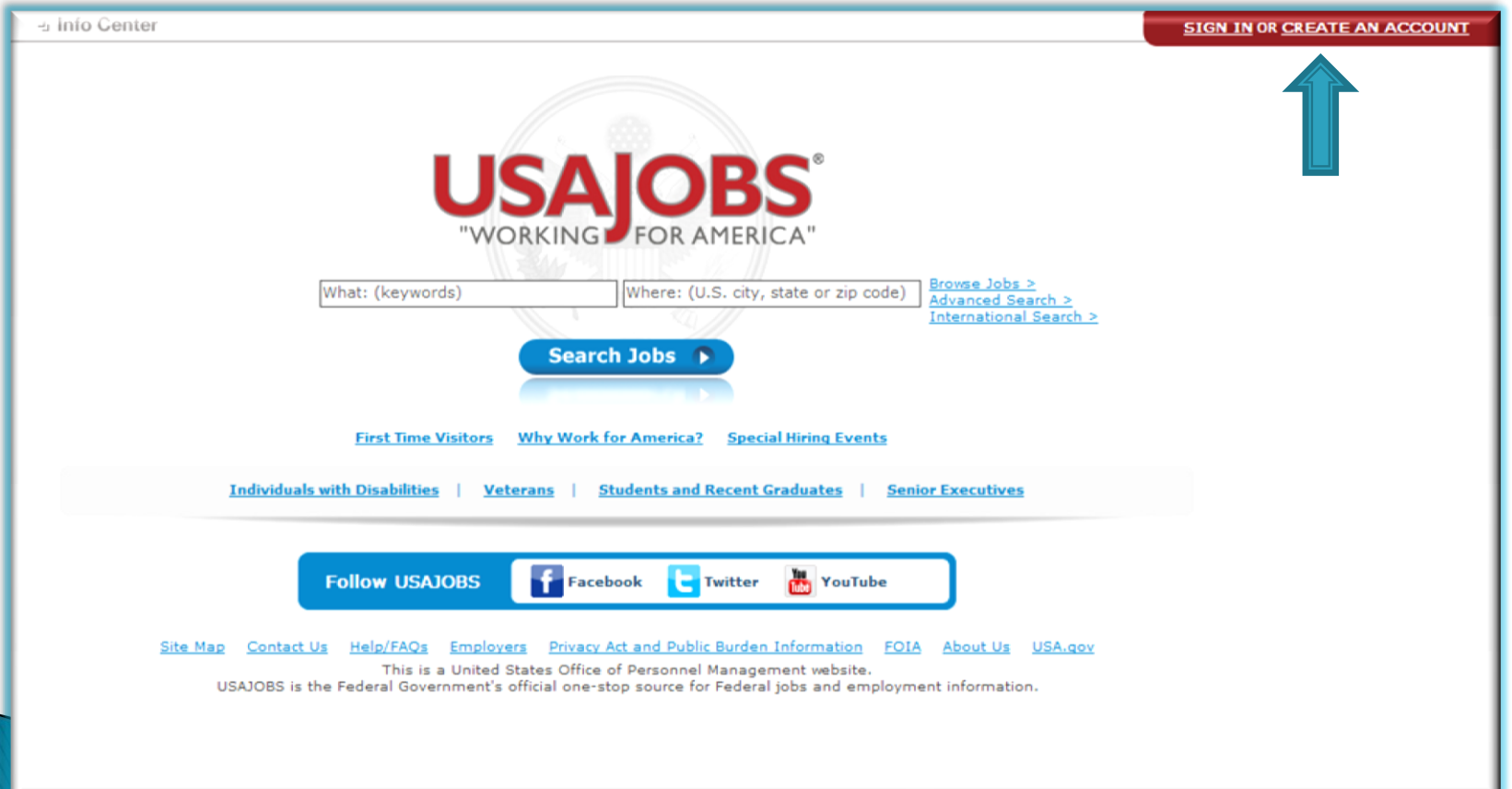

### **Create an Account**

#### Enter your information in required fields

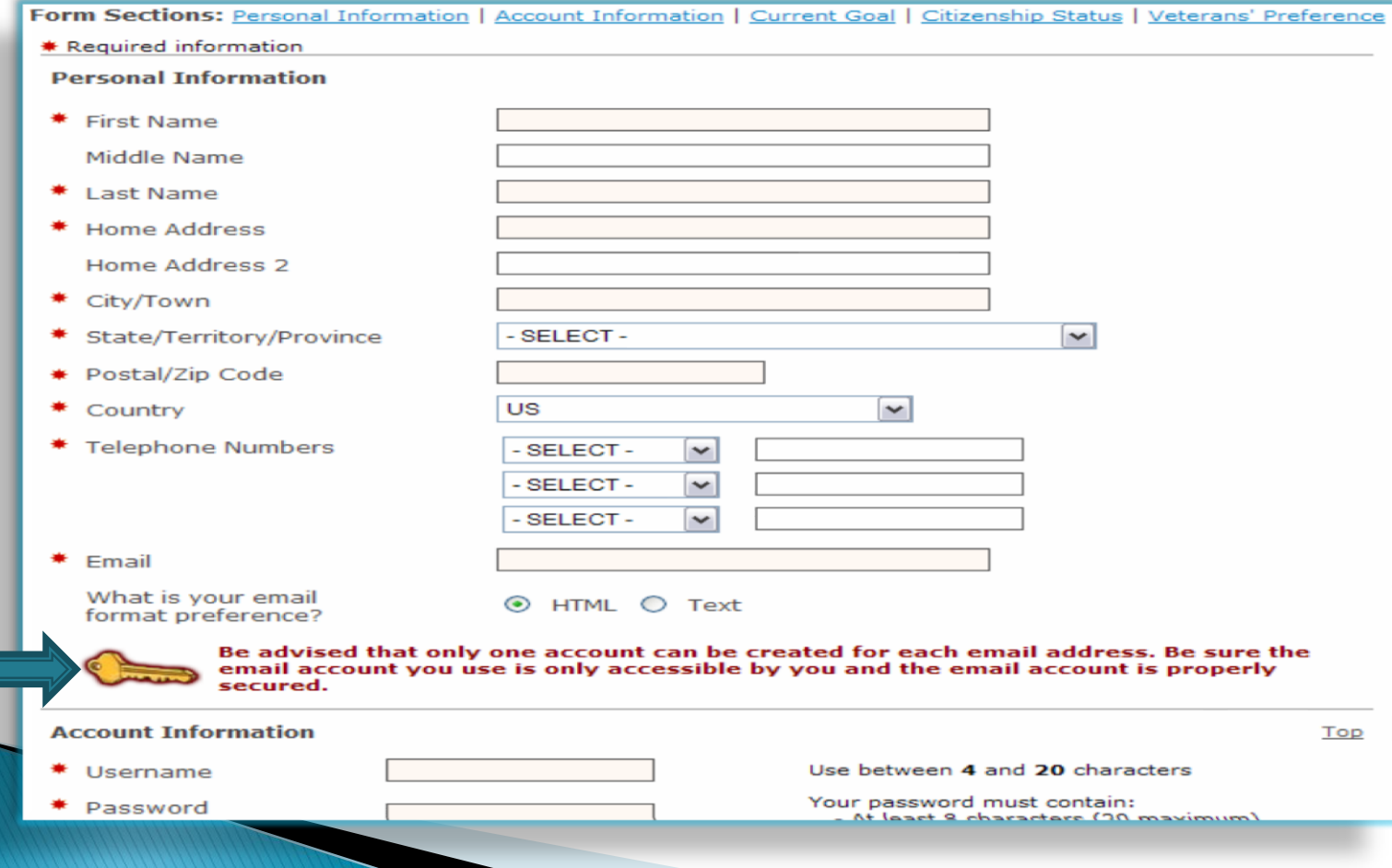

## **My Account**

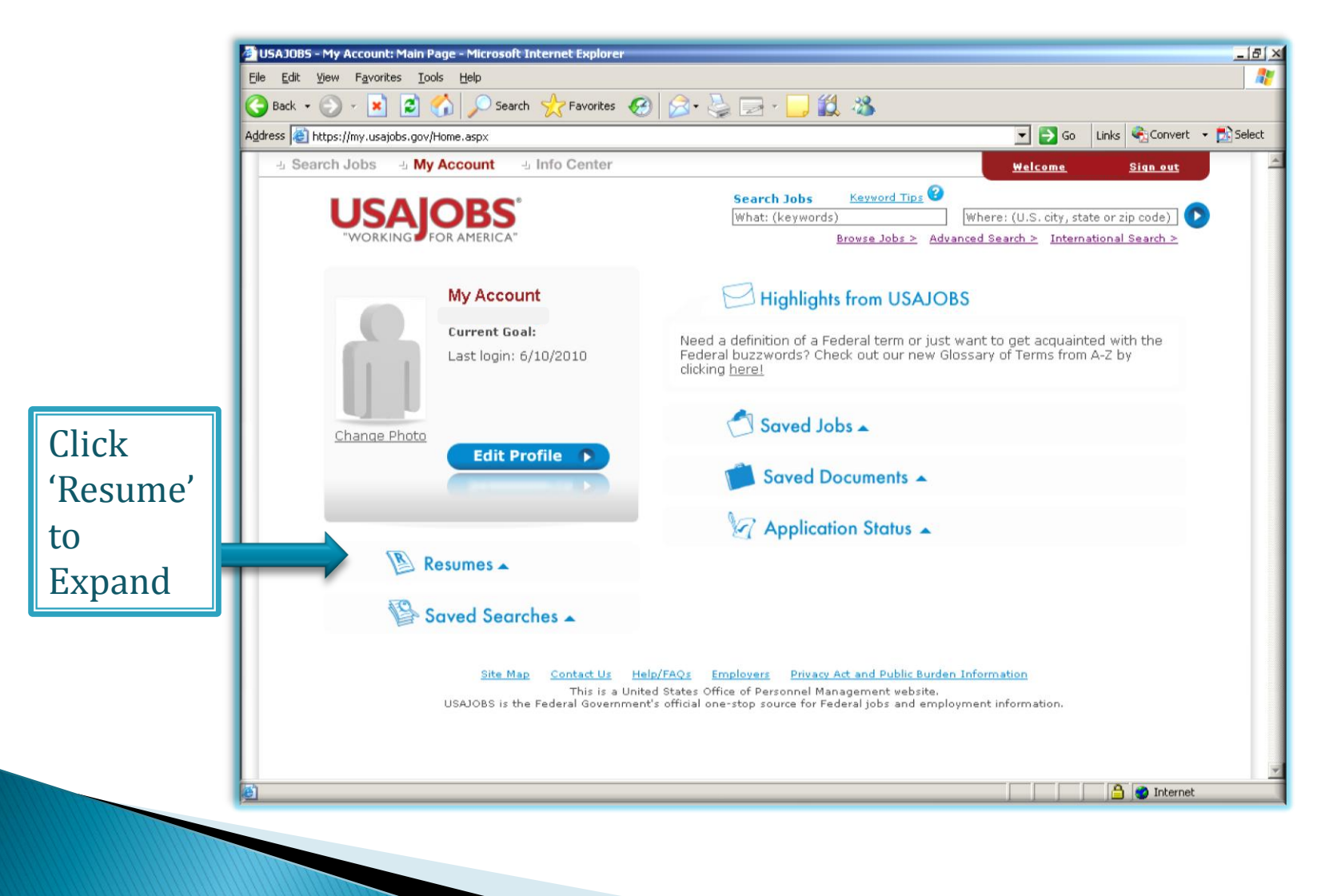

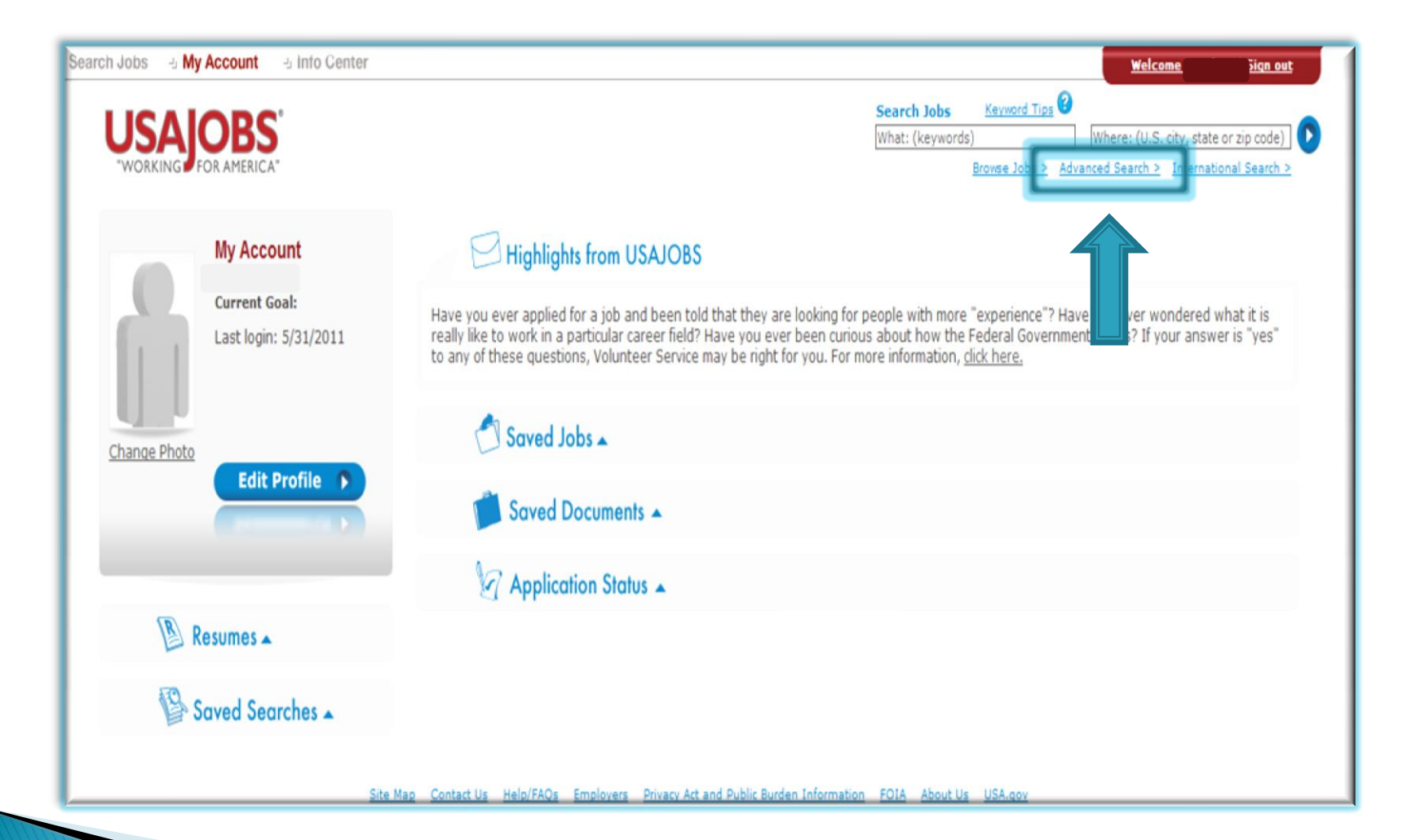

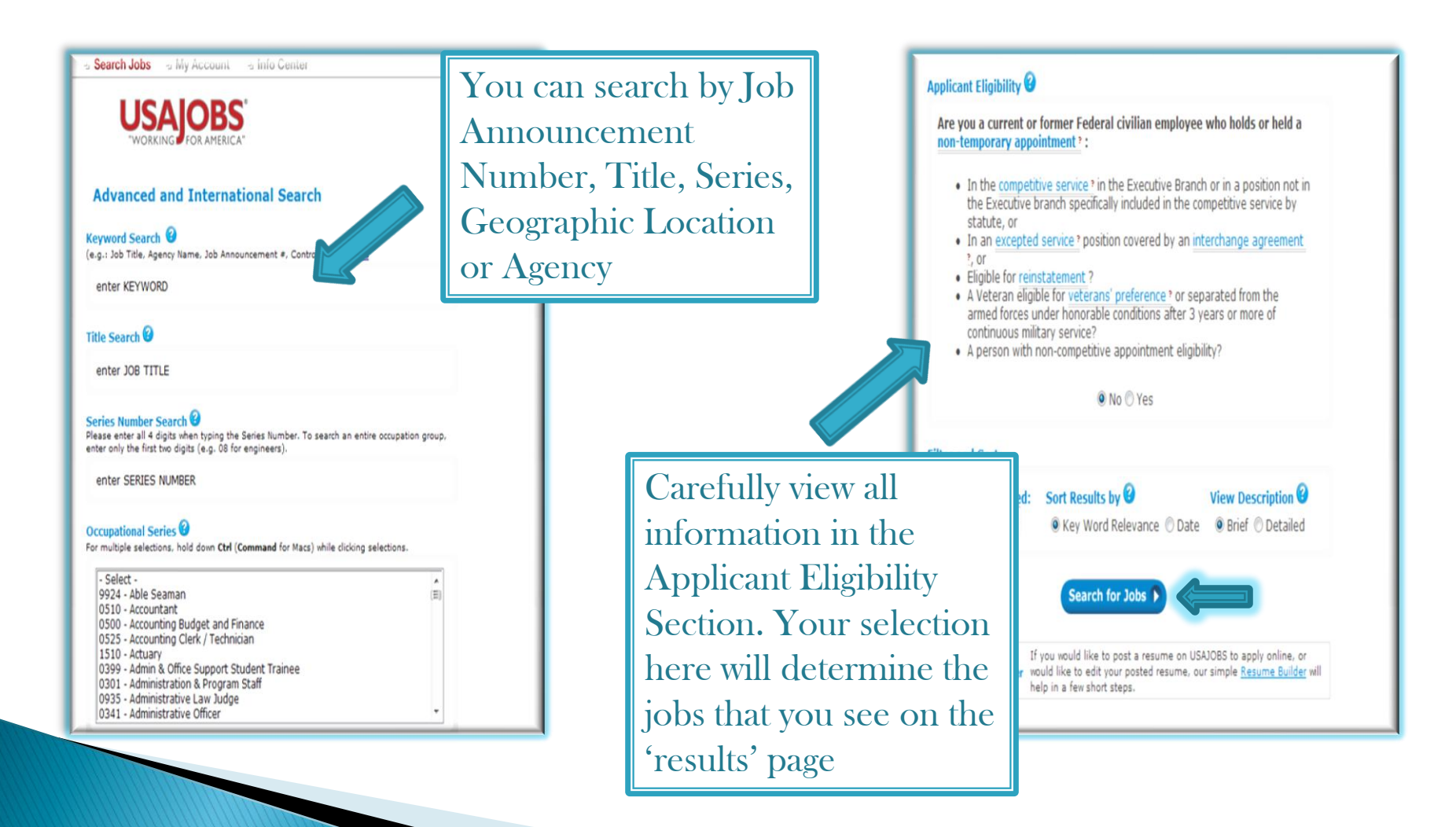

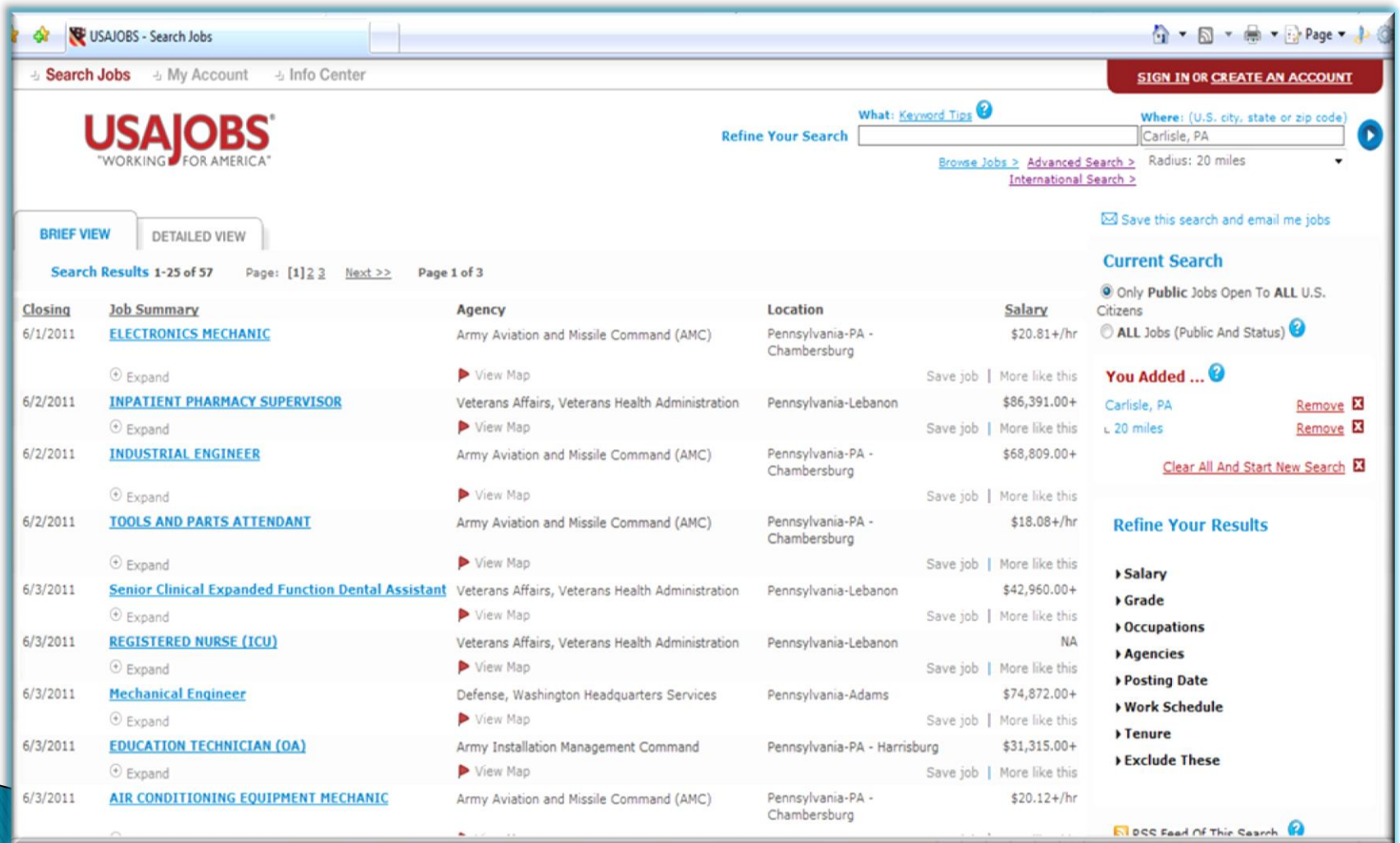

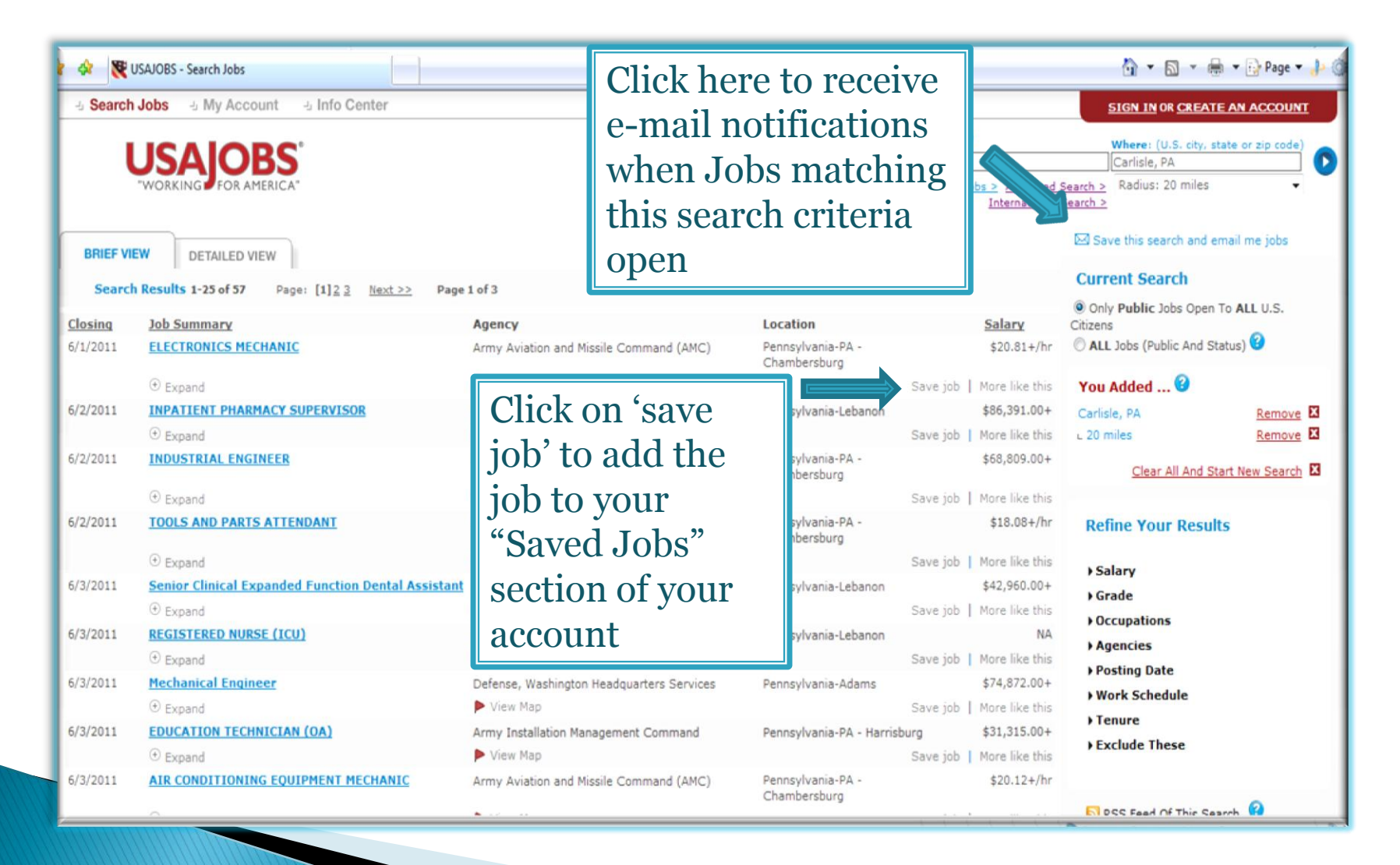

## **View an Announcement**

 After locating a position of interest, open and review the entire announcement by clicking on the title

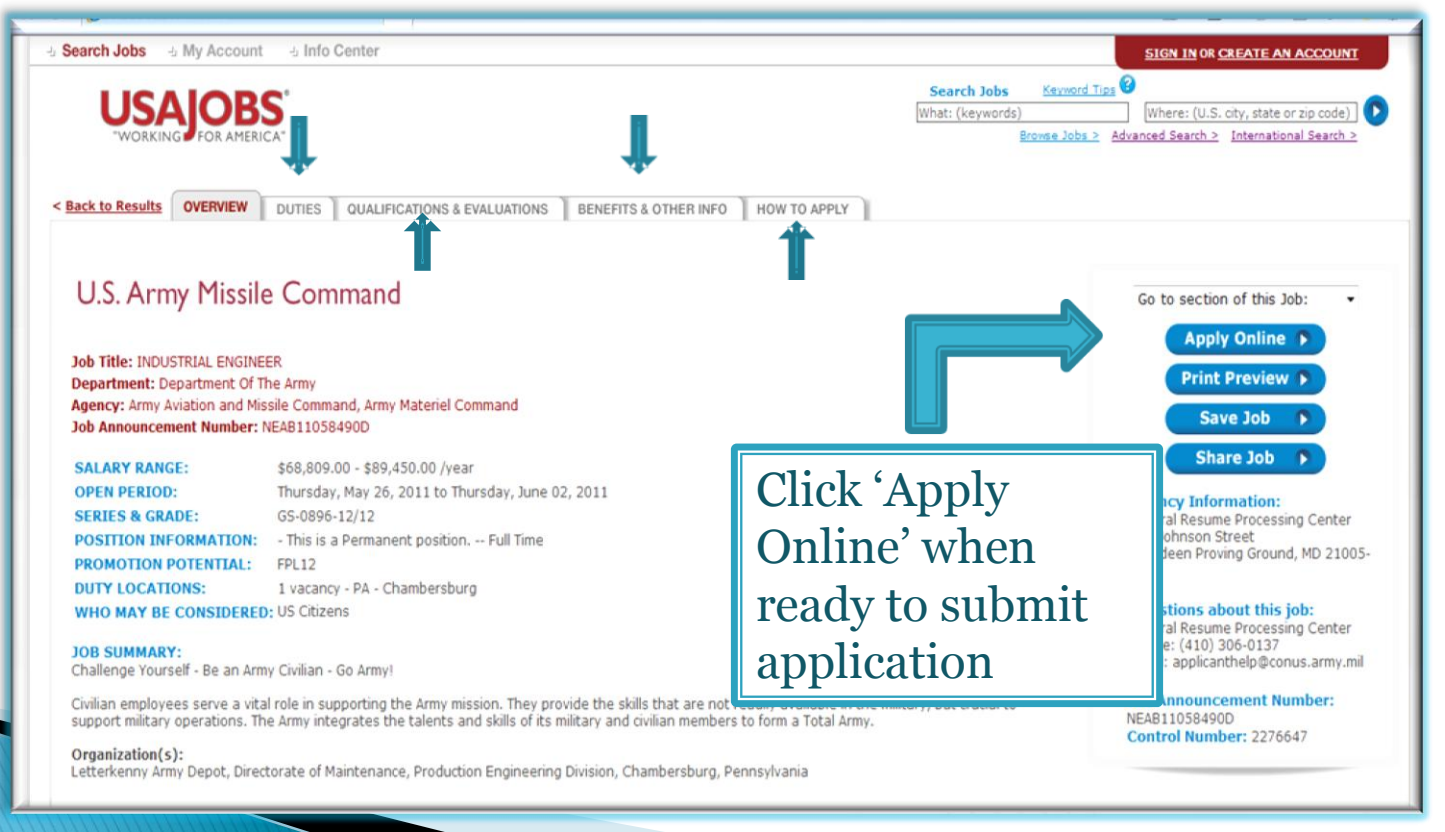

## **Apply Online**

#### After you click 'Apply Online' you will have the options to select your resume/upload a resume

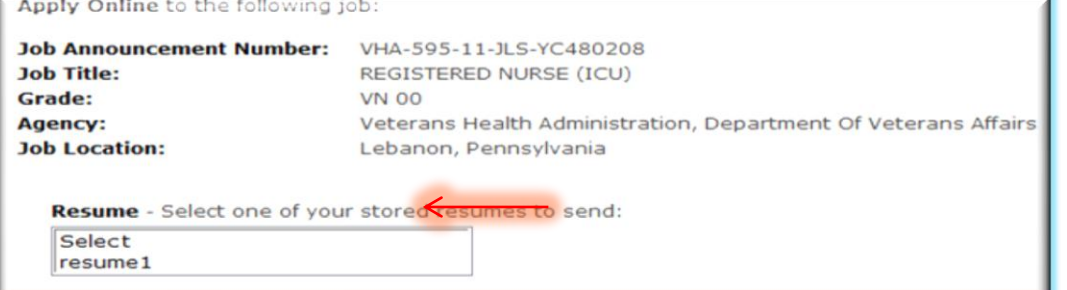

#### Read and verify the certification question(s) and click on the 'Apply for this position now!' button

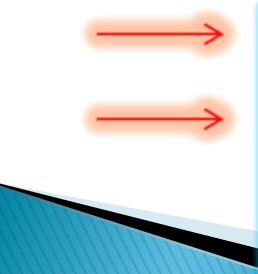

I have previewed my resume. The selected document includes the information I wish to provide with this application.

I certify, to the best of my knowledge and belief, all the information in and submitted by me with my application for employment is true, complete, and made in good faith, and that I have truthfully and accurately represented my work experience, knowledge, skills, abilities and education (degrees, accomplishments, etc.). I understand that the information provided may be investigated. I understand that misrepresenting my experience or education, or providing false or fraudulent information in or with my application may be grounds for not hiring me or for firing me after I begin work. I also understand that false or fraudulent statements may be punishable by fine or imprisonment (18 U.S.C. 1001).

> Apply for this position now! **Cancel**

## **Application Manager**

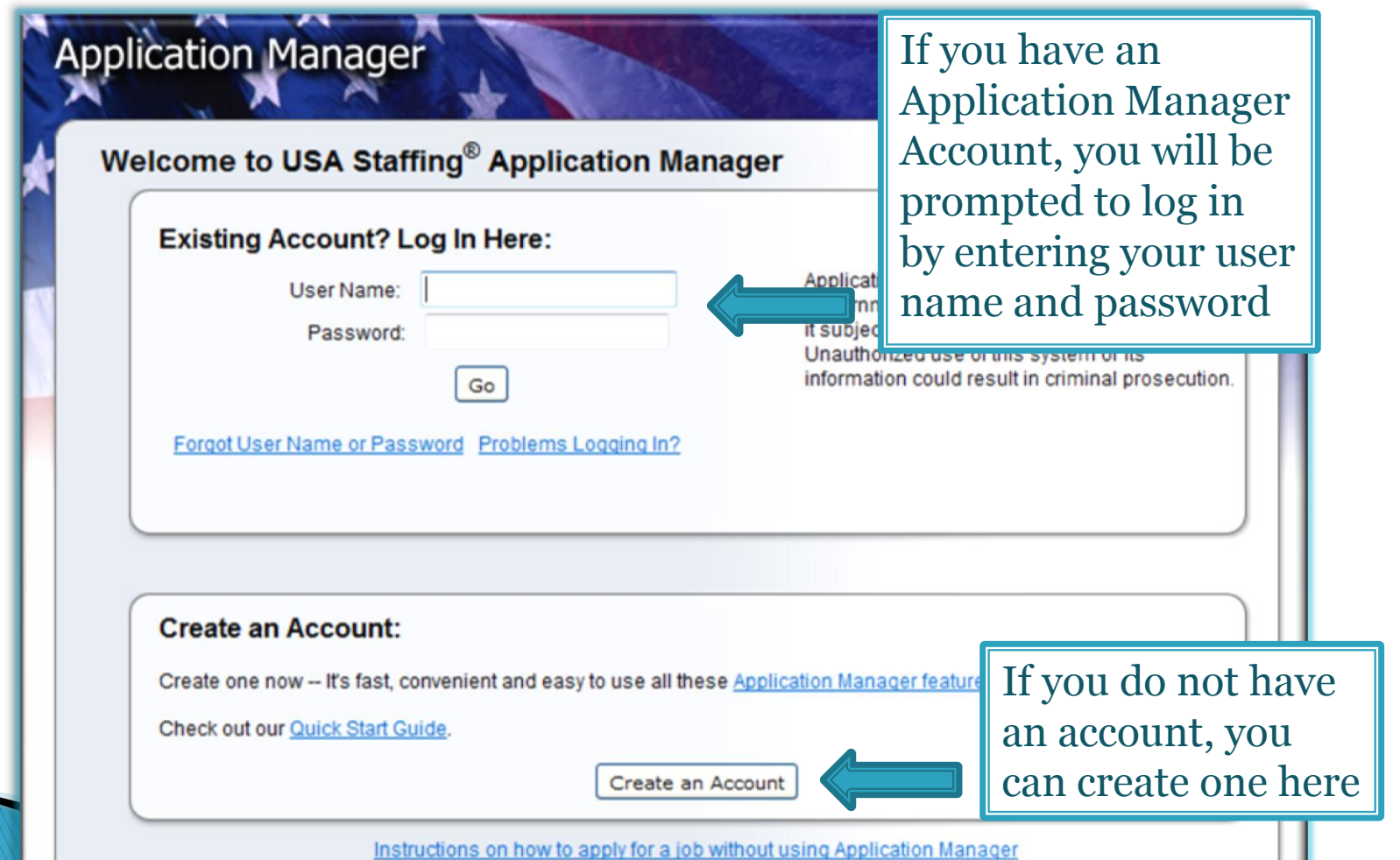

# **Application Manager**

 $\triangleright$  To check if you have an account or to create an account, enter your E-mail address where prompted and click "check for account"

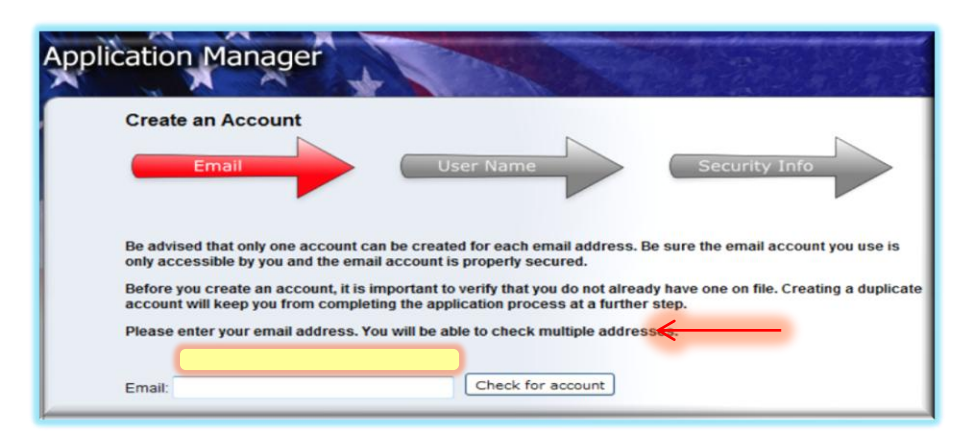

▶ Once you have verified you don't have an account, click "I'm done checking for accounts" to proceed

# **Application Manager**

▶ Biographic Data will pre-populate based on the information entered in your USAJOBS account

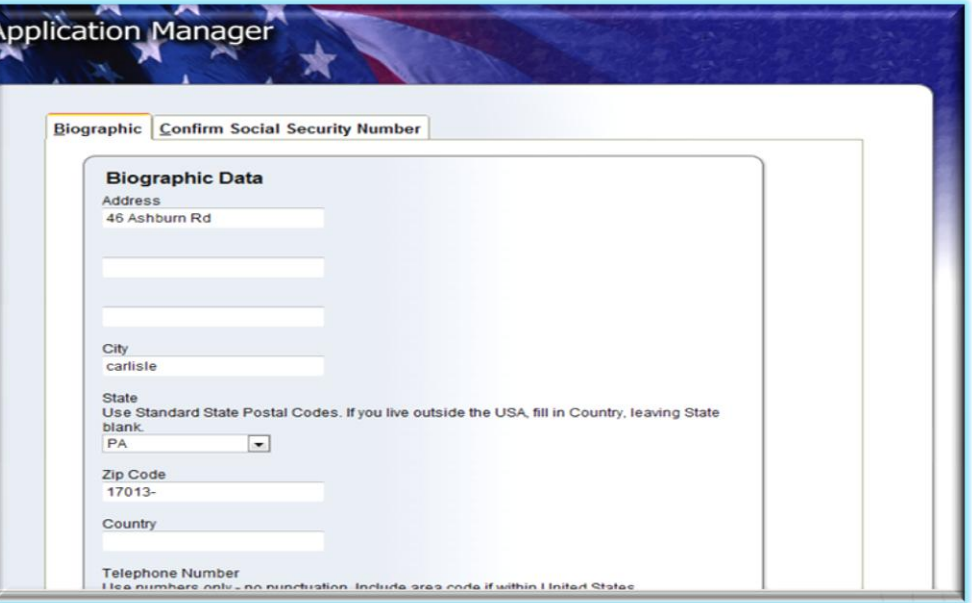

Review this data for accuracy

# **Biographical Data**

- First time users will be required to enter their information
- All users MUST enter their Social Security Number AND full name
- Failure to provide correct and consistent information could affect your consideration for all applications through USAJOBS

## **Assessment Questionnaire**

- The Assessment questionnaire is comprised of two sections:
	- Eligibility Assessment-How are you applying for the job?
		- Ex: Current Federal Employee, VEOA, DVAAP, ICTAP etc.
		- Read each option carefully and select those which apply to you
		- Remember to submit all required documents requested in the eligibility assessment

## **Assessment Questionnaire**

 Occupational Questionnaire Assessment- Assesses your level of experience based on how you answer the questions

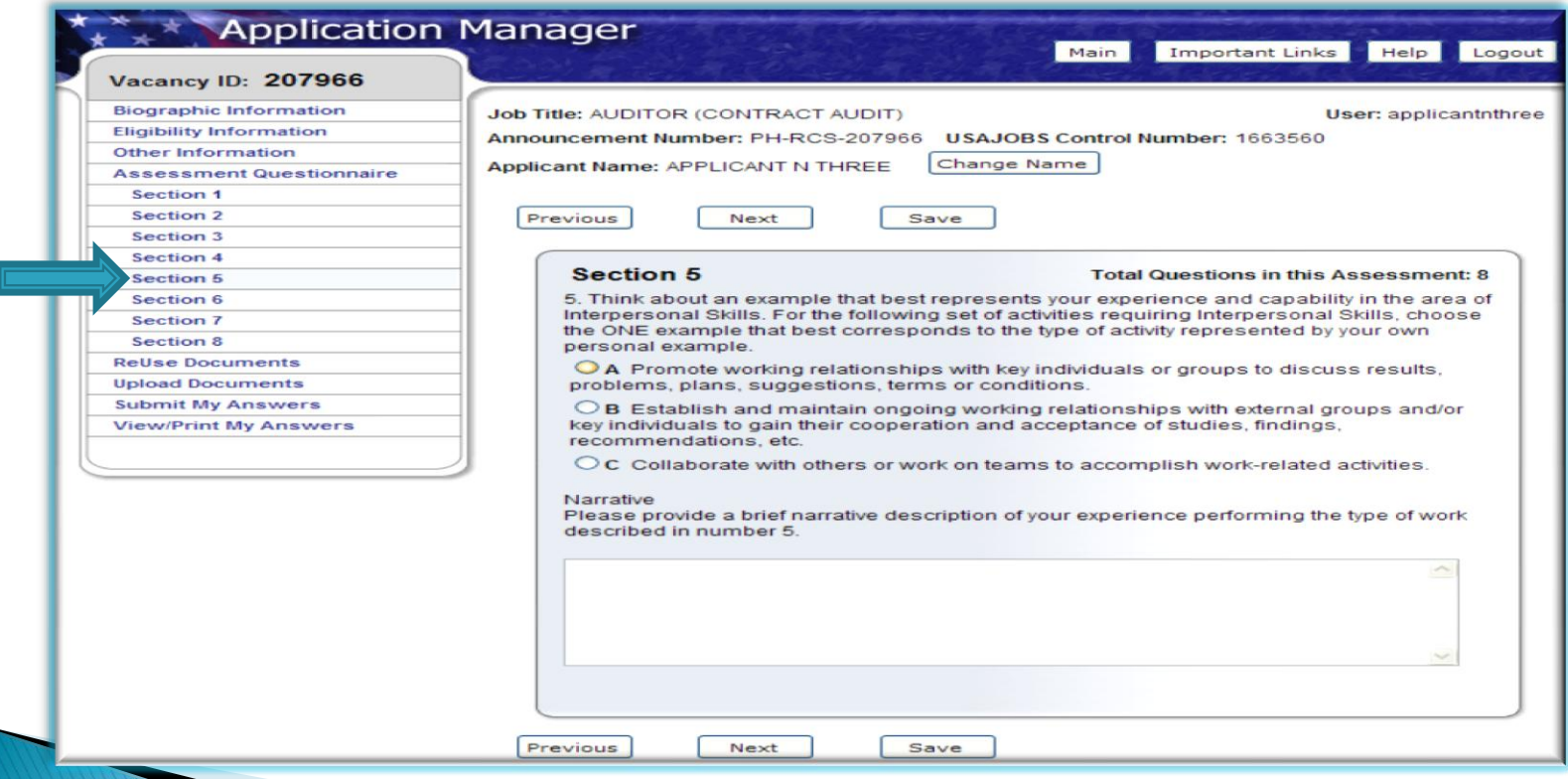

### **ReUse Documents**

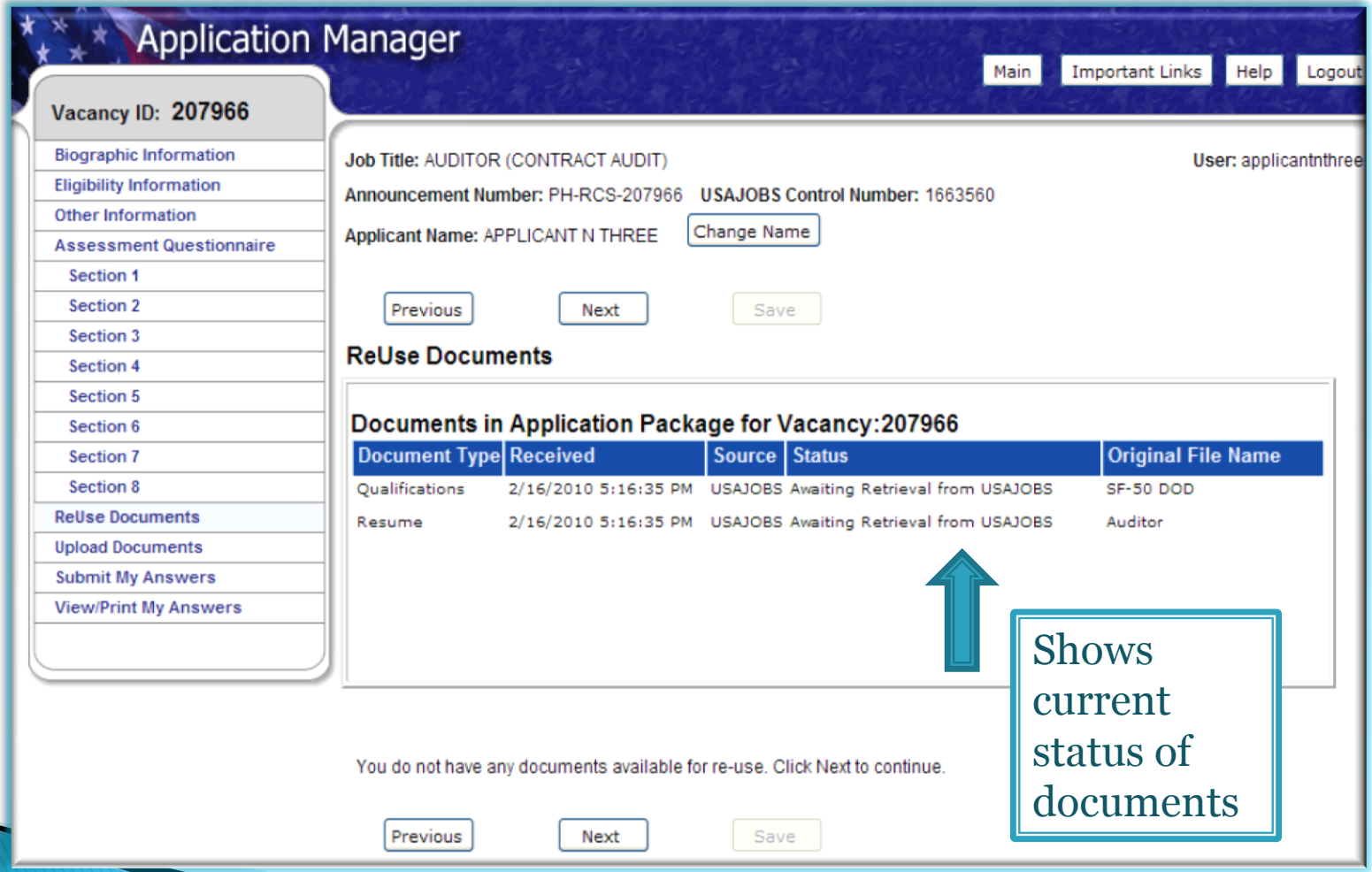

## **Uploading Documents**

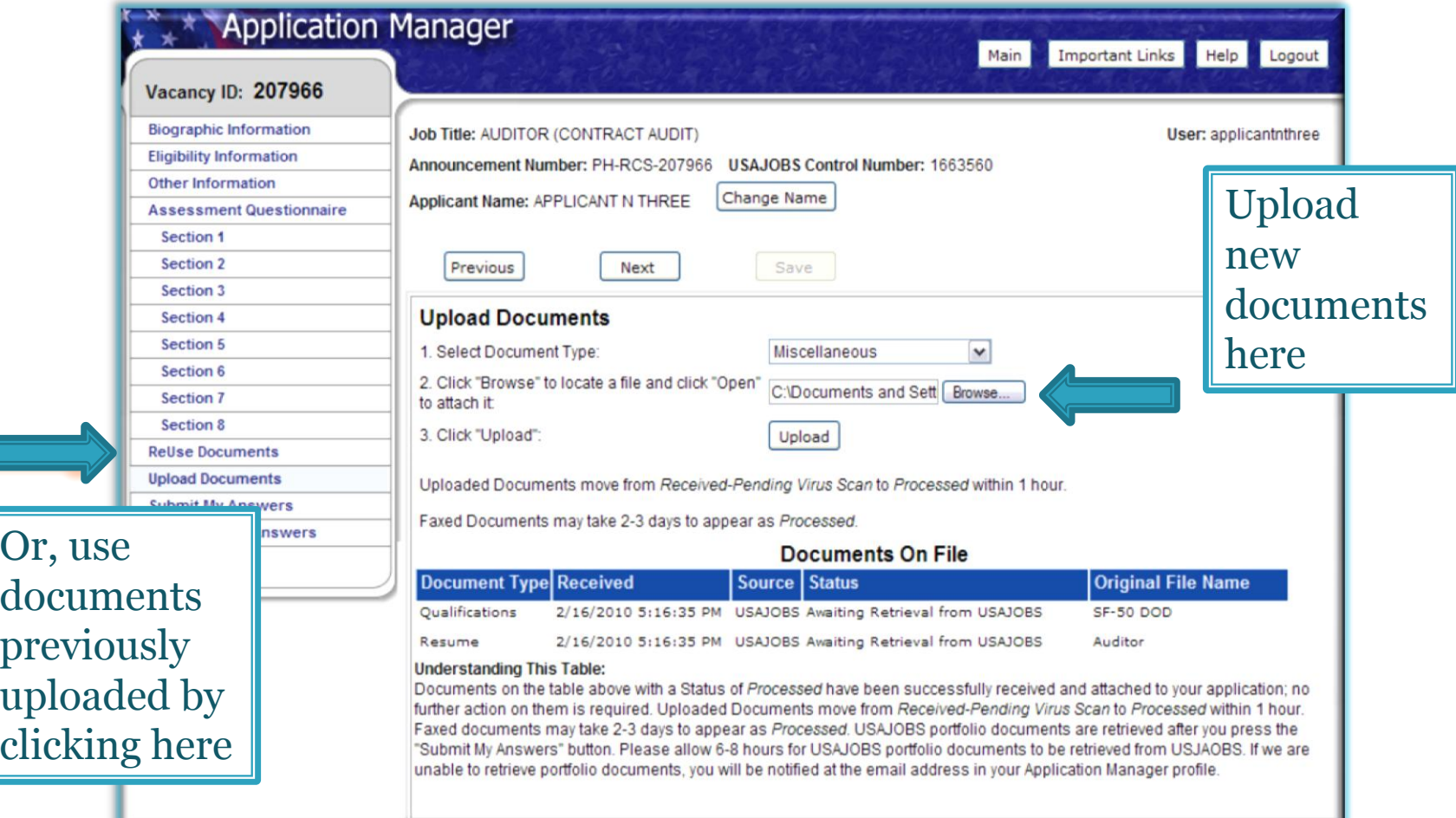

## **Uploading Documents**

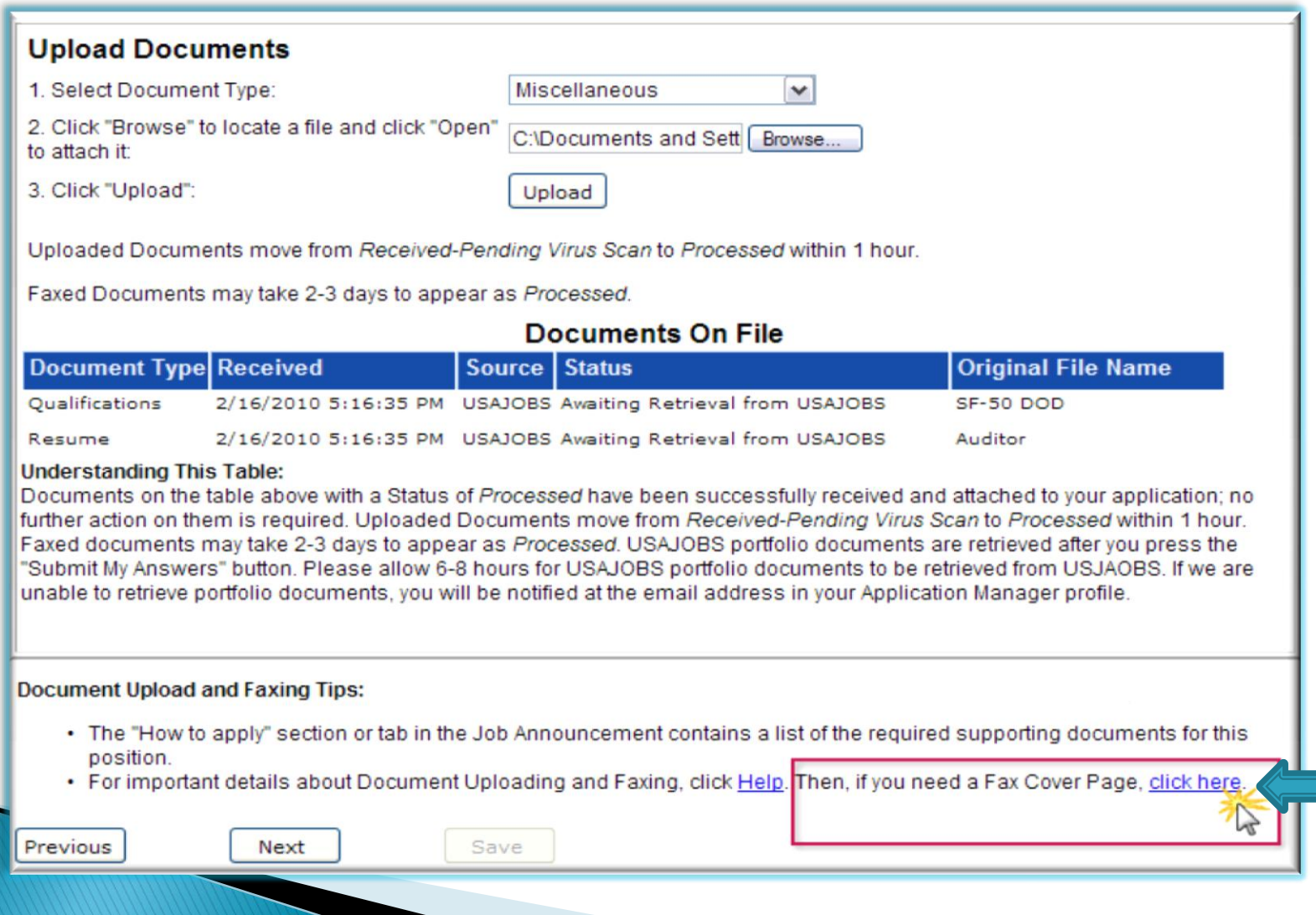

## **Submit My Answers**

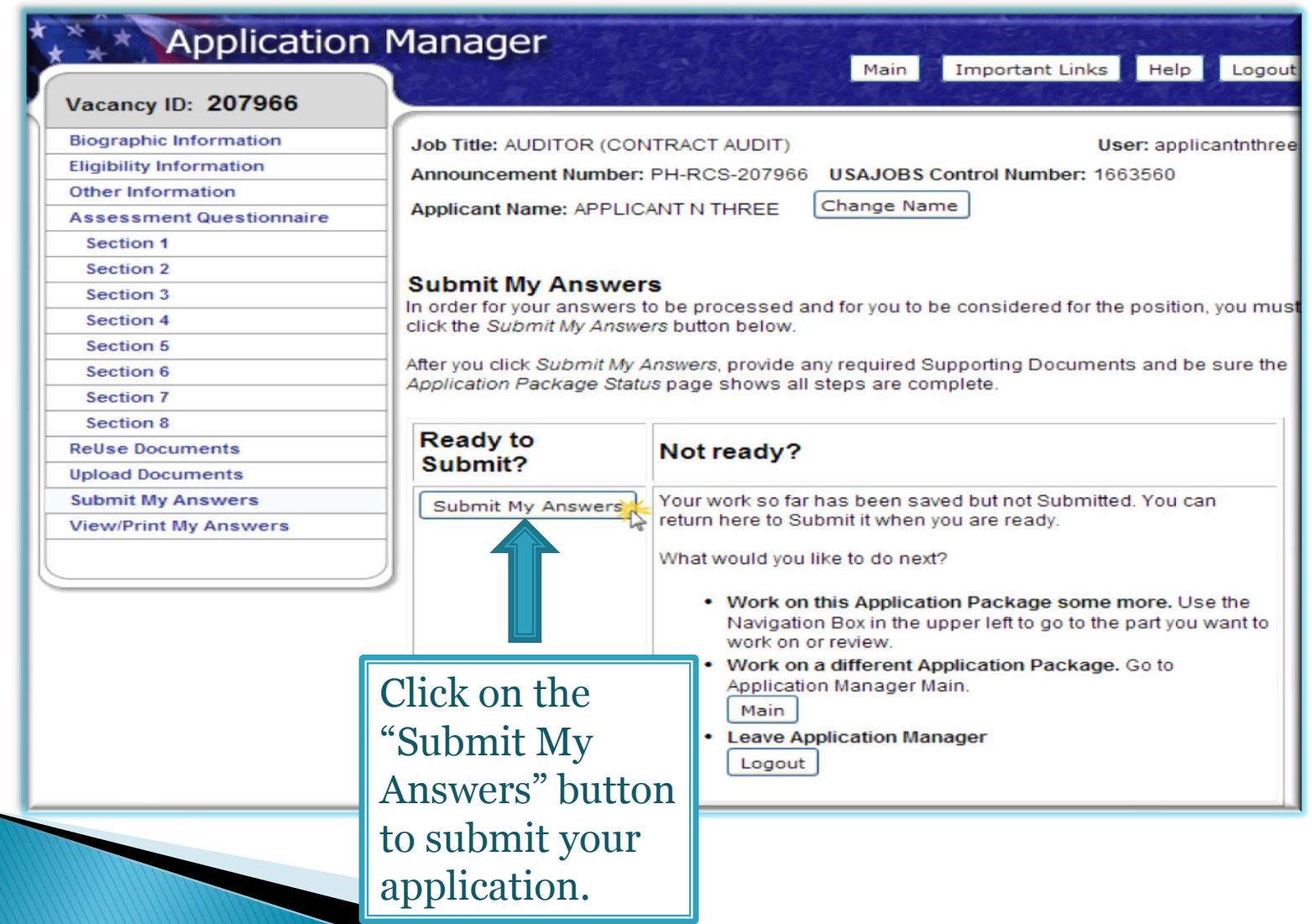

## **Confirmation of Submission**

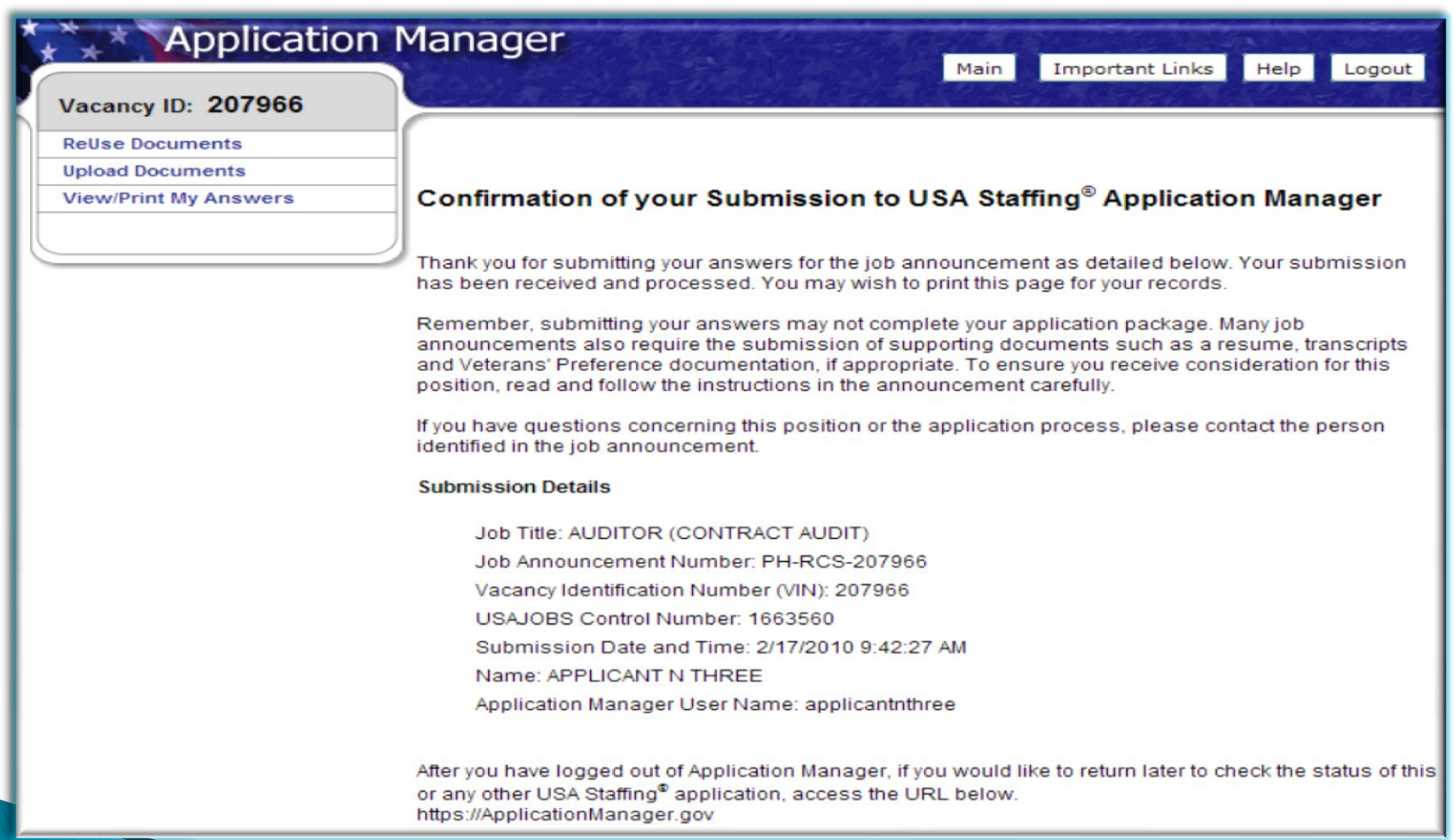

## **USA Jobs Application Status**

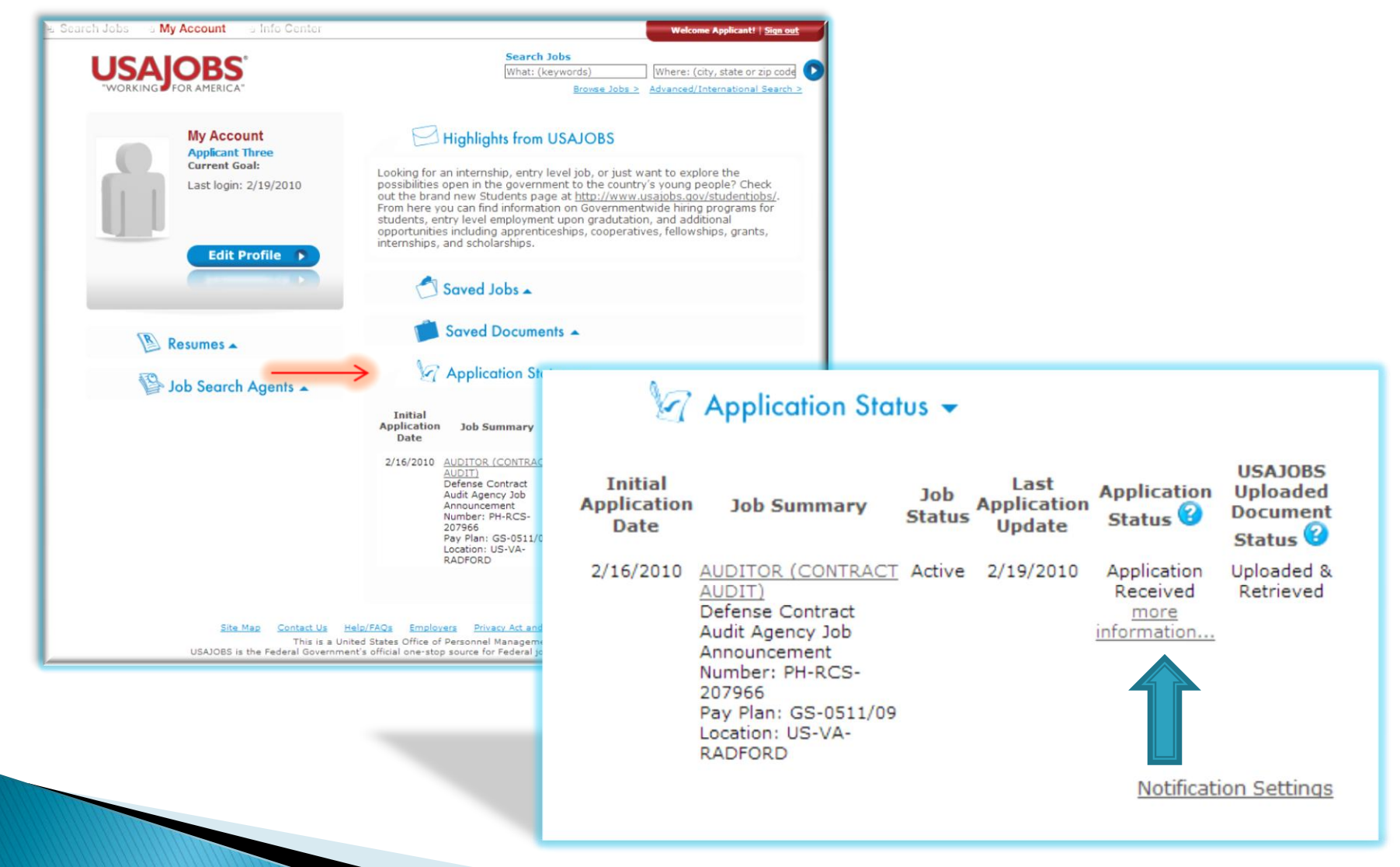

## **USA Jobs Application Status**

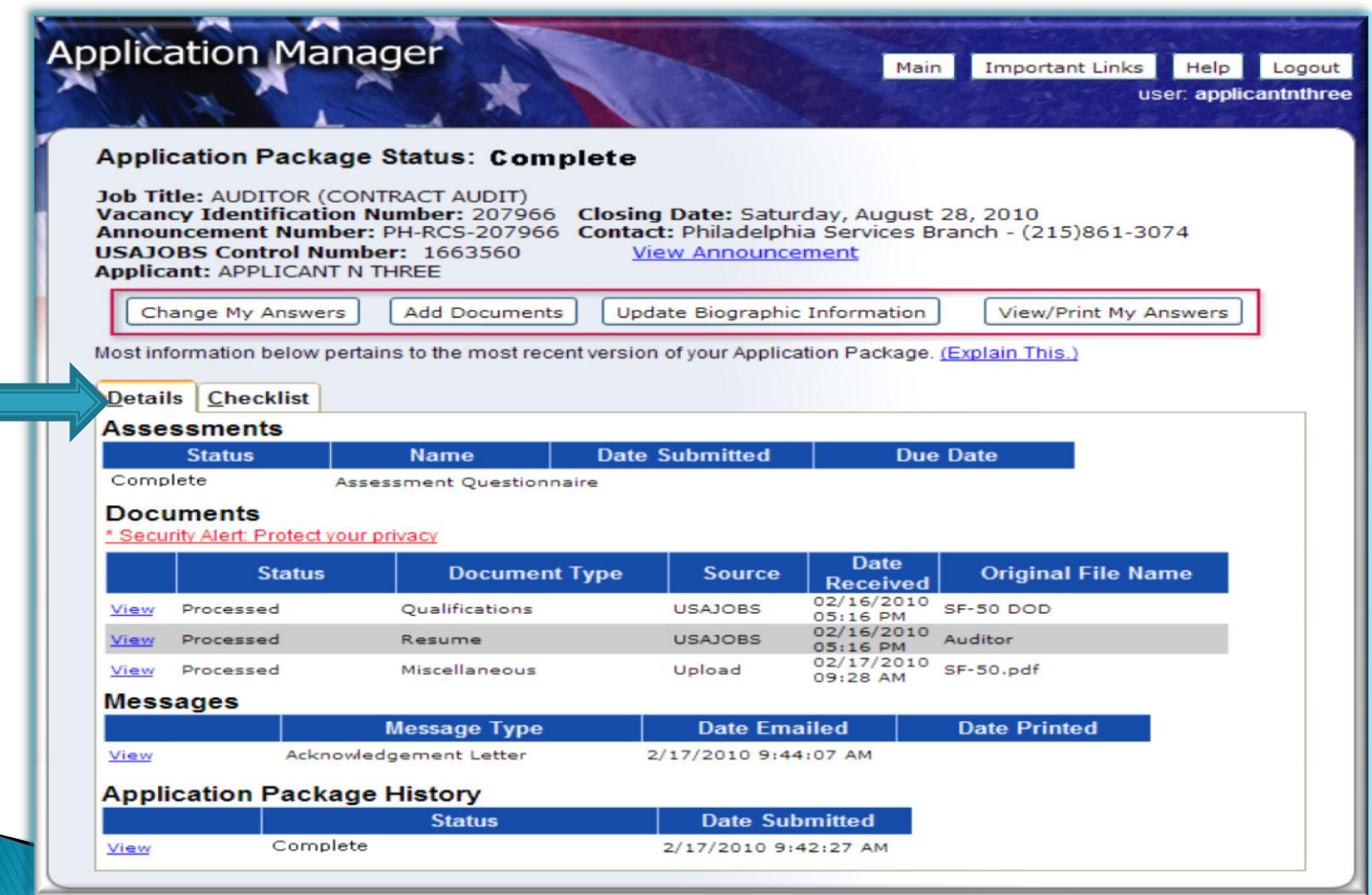

## **USA Staffing Overview**

Review the Job Announcement

- Read the "How to Apply" section carefully
- Print a copy for your records

Create a USAJOBS and Application Manager Account

- Become familiar with the system to search for jobs
- Explore system functions

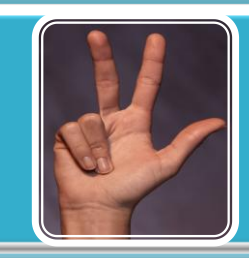

#### Assessment Questionnaires

- Understand how to complete the questionnaire
- Understand how to upload/submit documentation

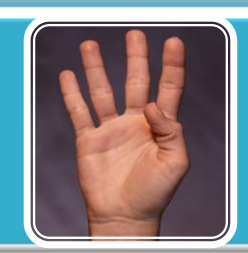

#### Checking your Application Status

- Check it before and after the closing dates
- Review the notifications from HR

## **USA Staffing-References**

- Local CPAC Office
- US Army Time to Change Website <http://www.chra.army.mil/usas/guides.htm>
- USA Staffing Application Manager: [www.applicationmanager.gov](http://www.applicationmanager.gov/)
- USAJOBS: [www.usajobs.opm.gov](http://www.usajobs.opm.gov/)
- Technical Assistance: <http://www.usajobs.gov/contactus.asp>

## **USA Staffing-Questions?**

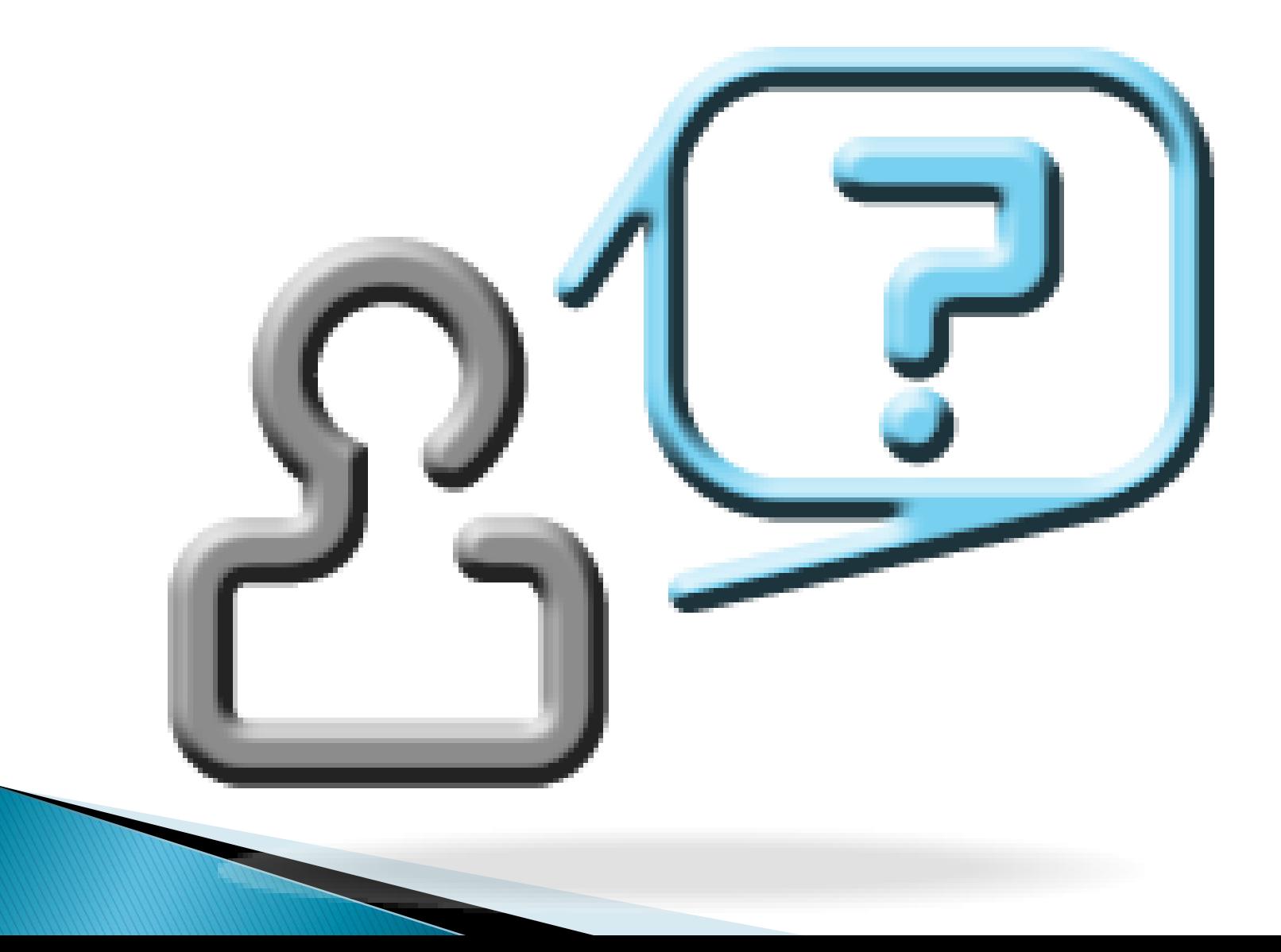